# 學生校外實習系統 實習合約書操作

<span id="page-1-0"></span>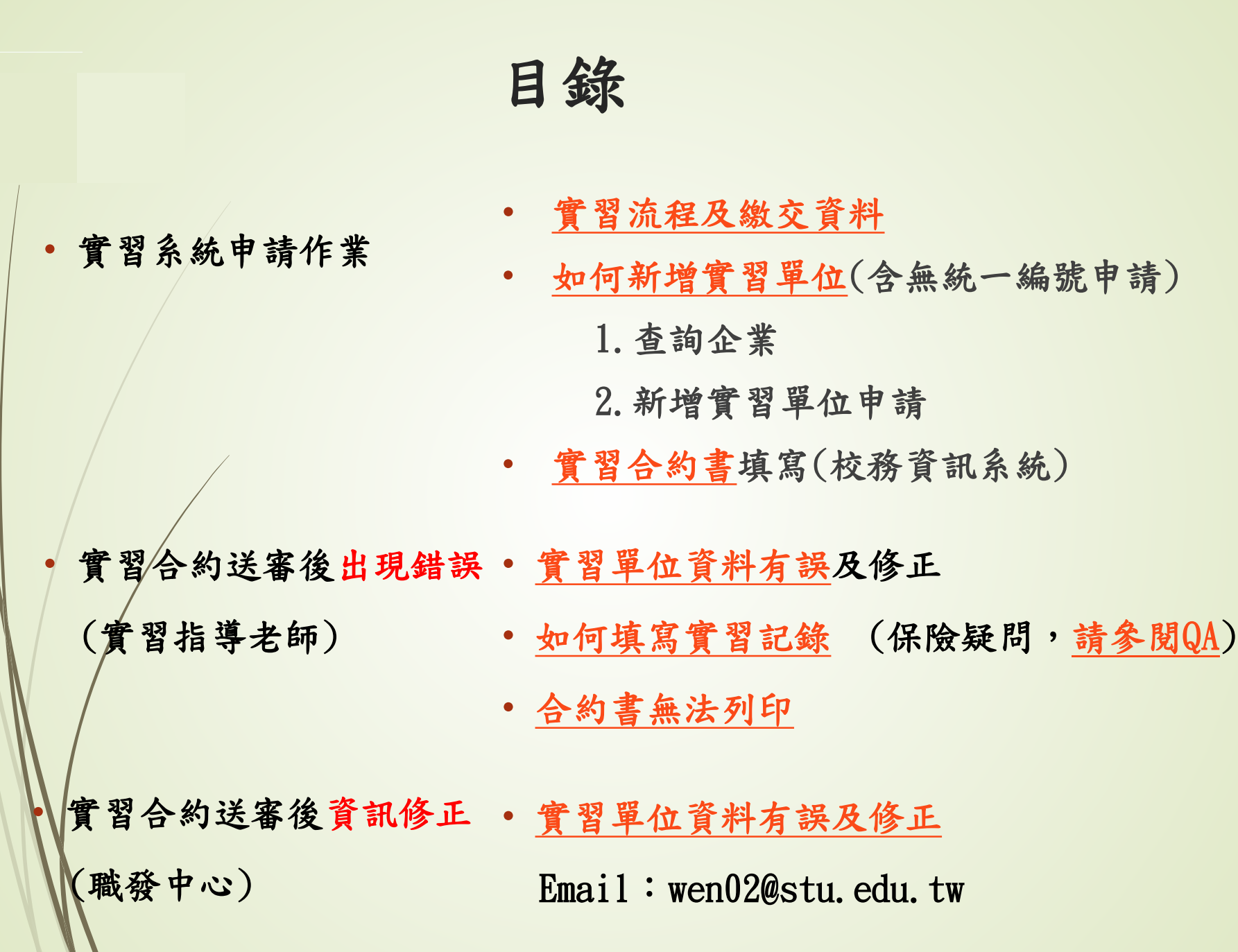

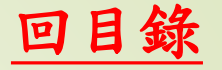

### 實習流程及繳交資料

<span id="page-2-0"></span>● 實習單位來源:校內公告、STU求職/[就業資訊網](https://career.sao.stu.edu.tw/category/intership/)、系所老師、 自己尋找。

流程一: ● 實習企業已合作過:在企業名單中可查詢。 ● 新的實習企業:須通過老師、系審核,才能填寫公司名單申請。 流程二: • 實習前[:填寫實習記錄](#page-9-0)→指導老師審核→列印合約書(含附件一、 二)→填寫合約自檢表→指導老師簽名→送到系辦公室。 實習後:填寫實習生自評問卷、繳交實習成果。(依各系規定) 繳交資料: 實習合約書(含附件一、二):一式二份。 [合約書自檢表](https://drive.google.com/file/d/1laicq3_DWlzYDFMfmos3q9UReLLLiF5n/view?usp=drive_link):一份,檢核後簽名。 課表:學期實習、學期間實習必須繳交。

實習合約建置(校務資訊系統) [回目錄](#page-1-0)

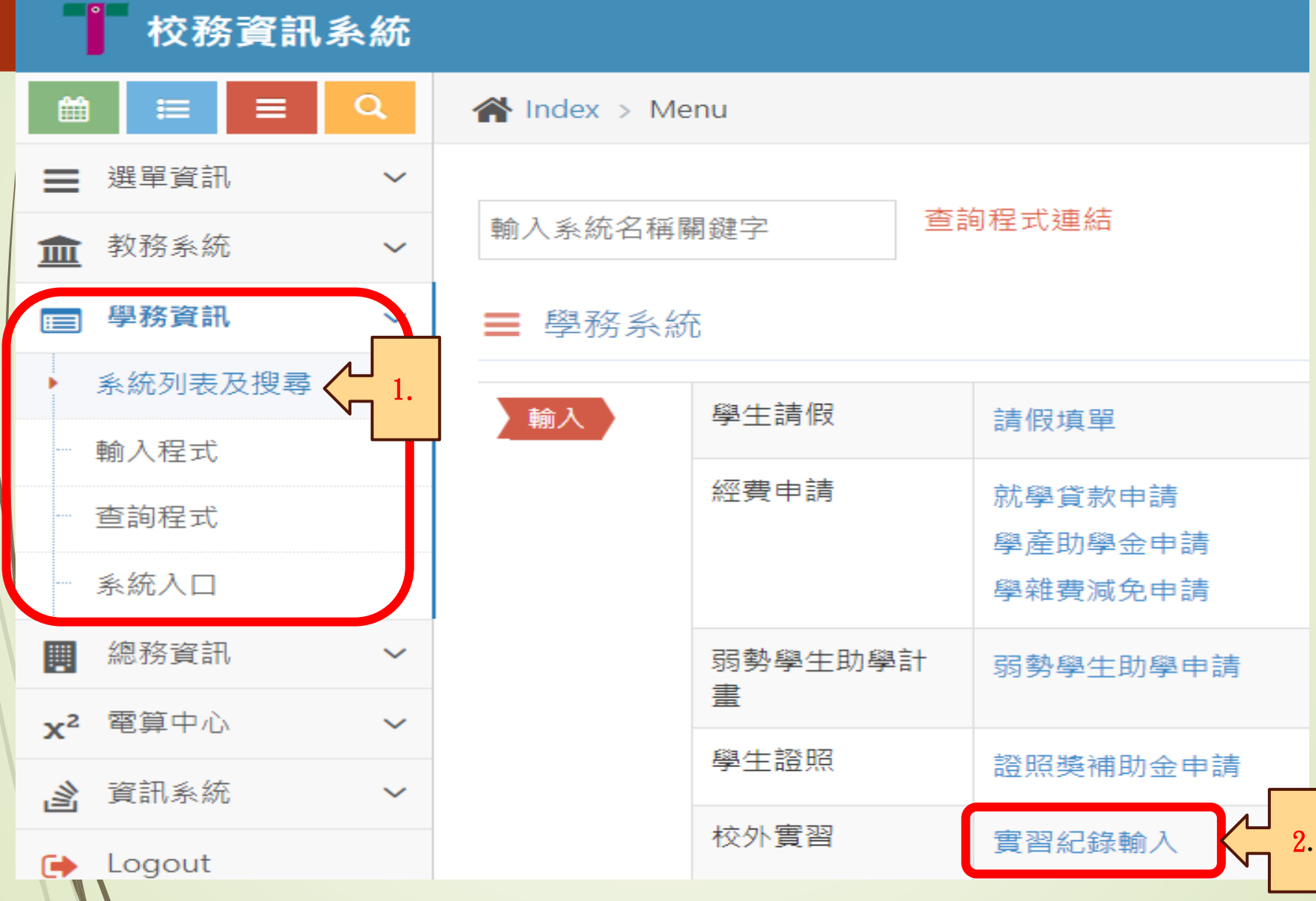

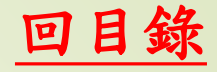

## 實習系統介面說明

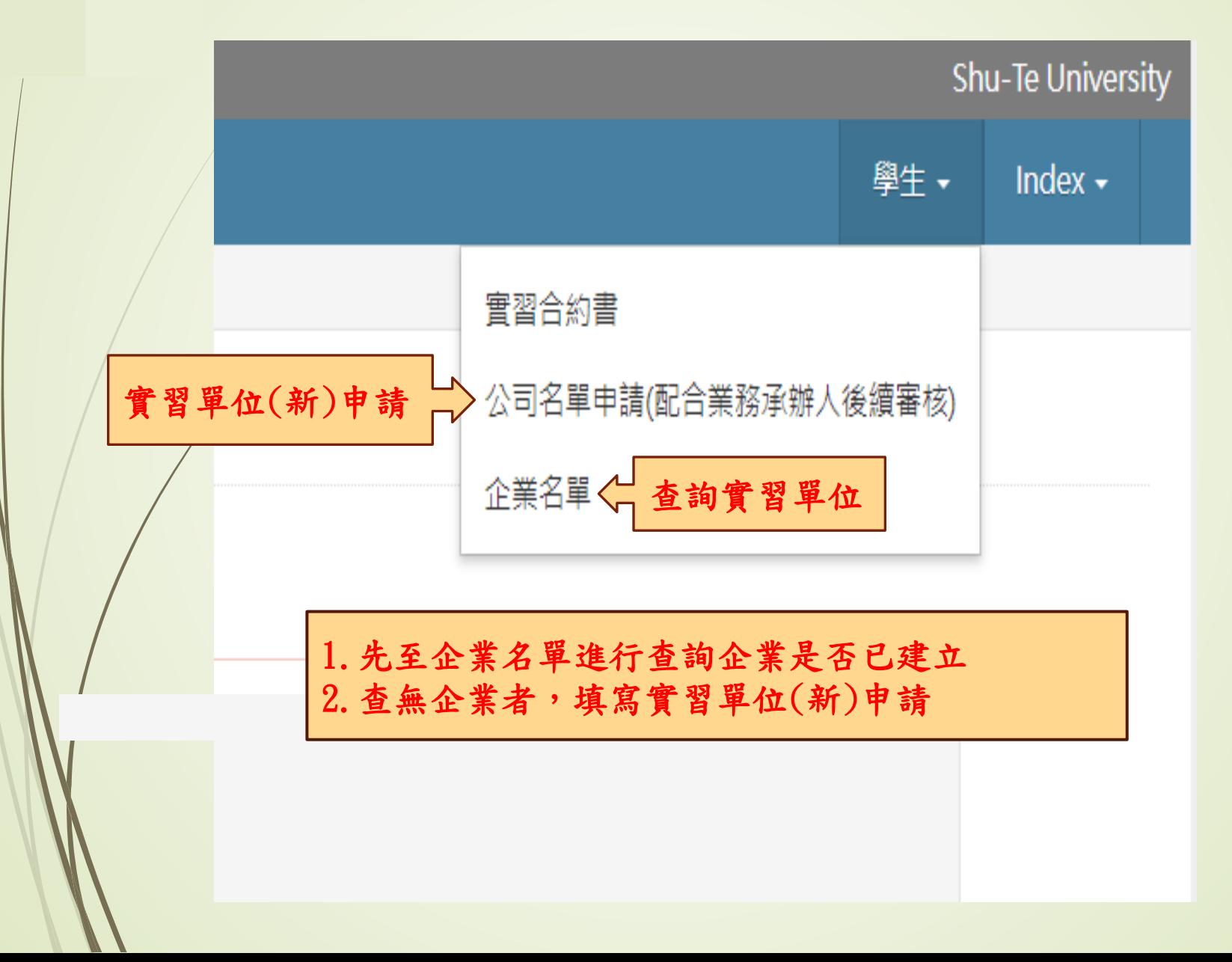

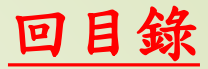

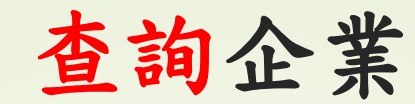

#### ← Index > 企業名單(系所承辦人)

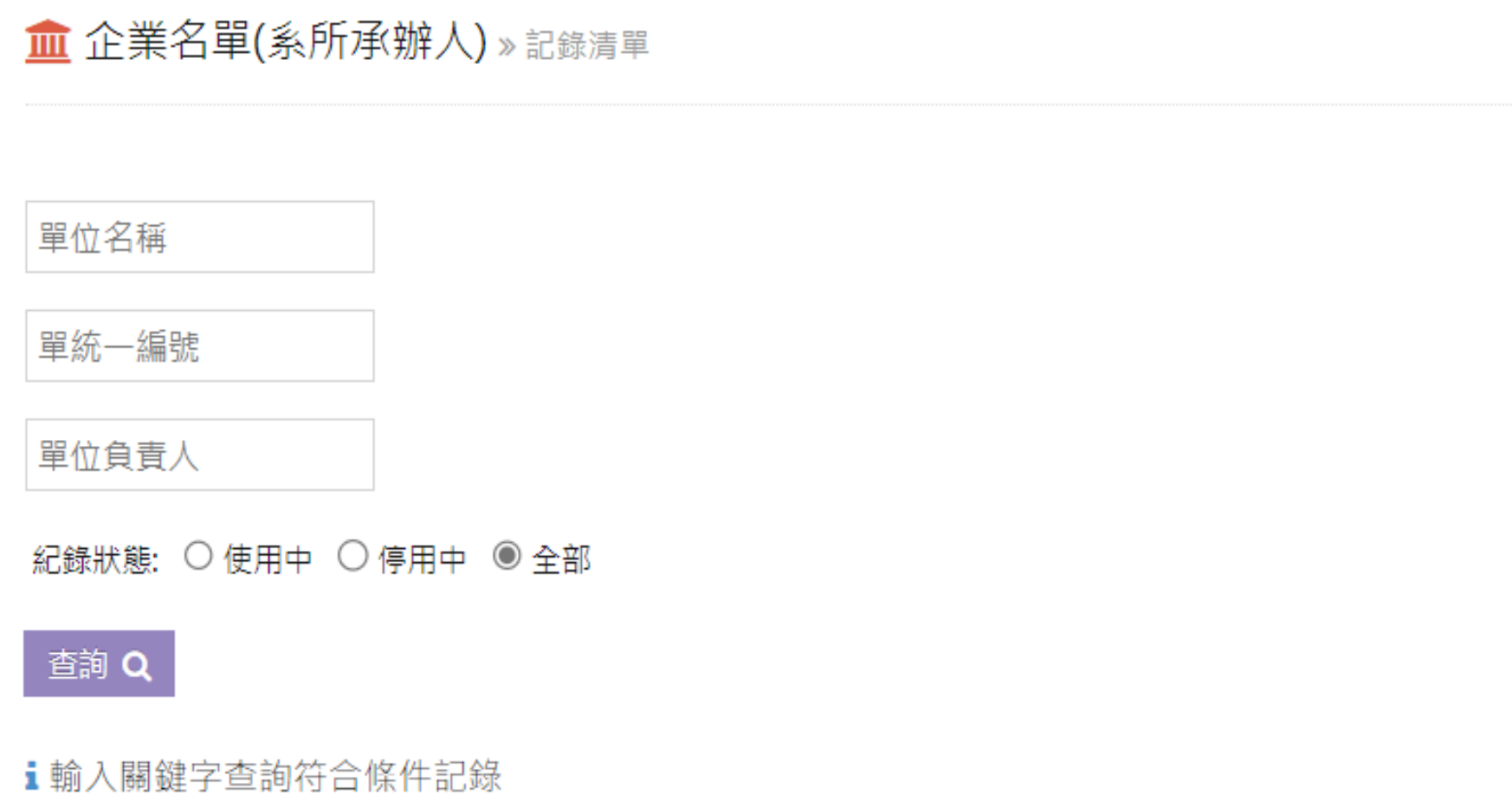

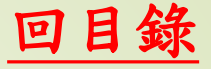

### 新增實習單位申請

#### <span id="page-6-0"></span>■ 公司名單申請 » 新增記錄

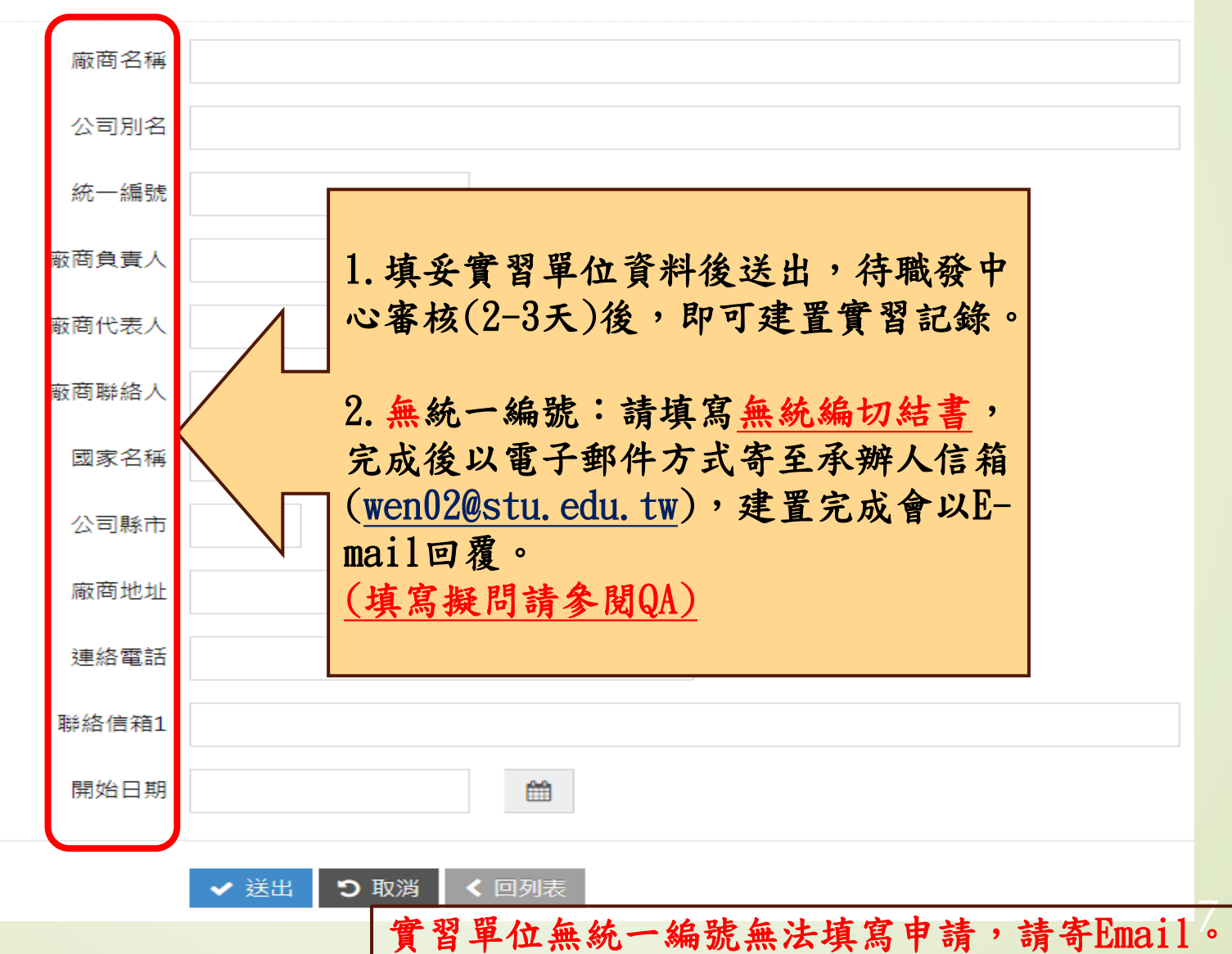

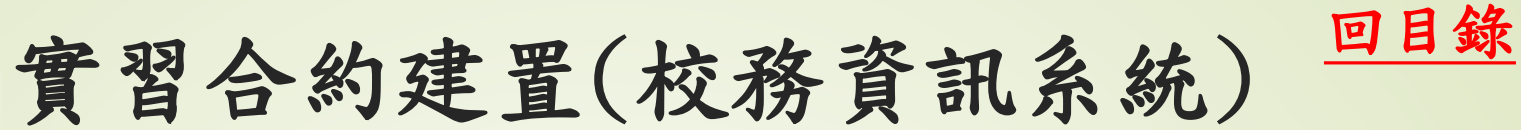

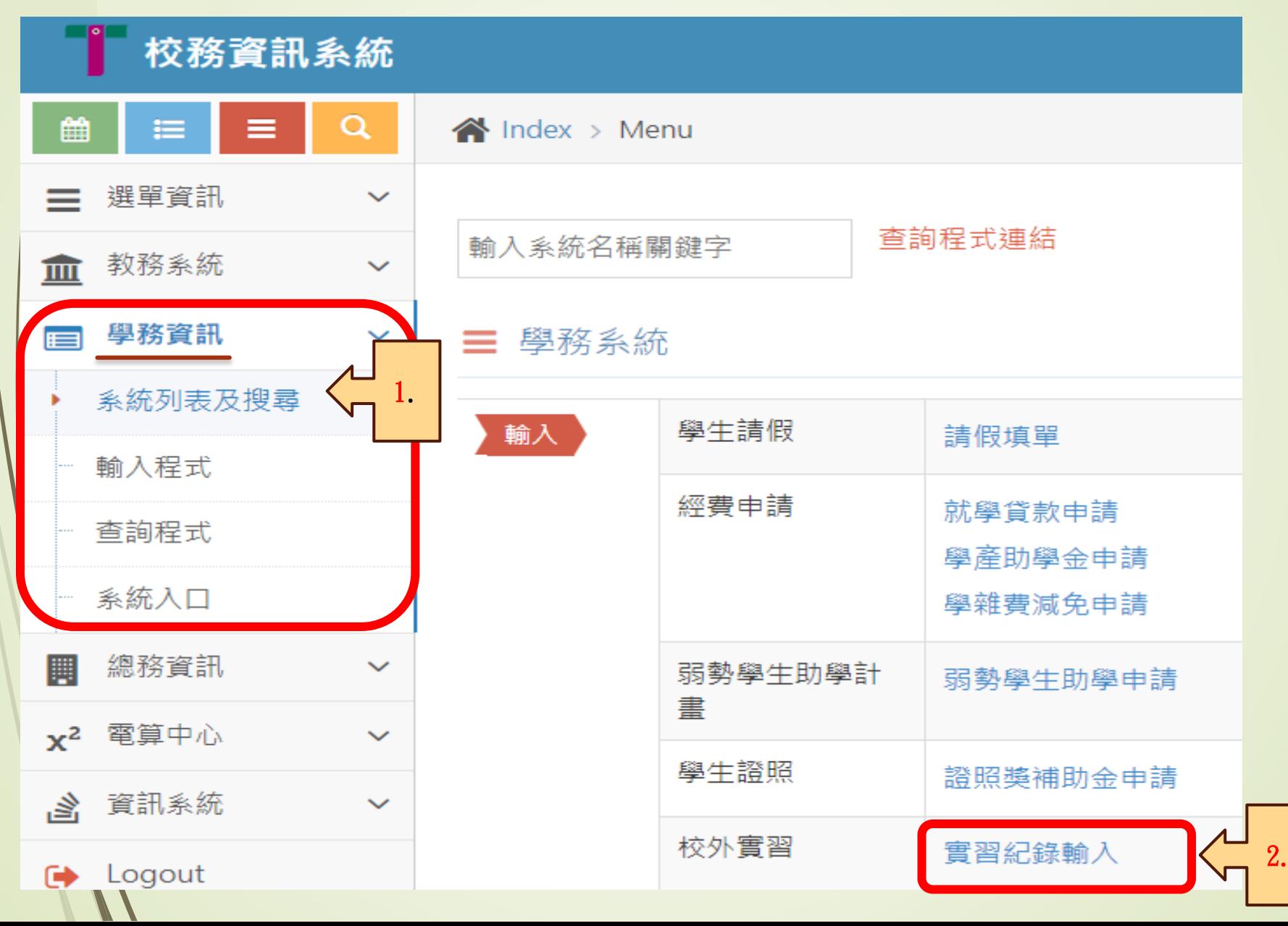

8

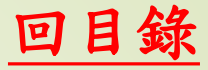

# 實習系統介面說明

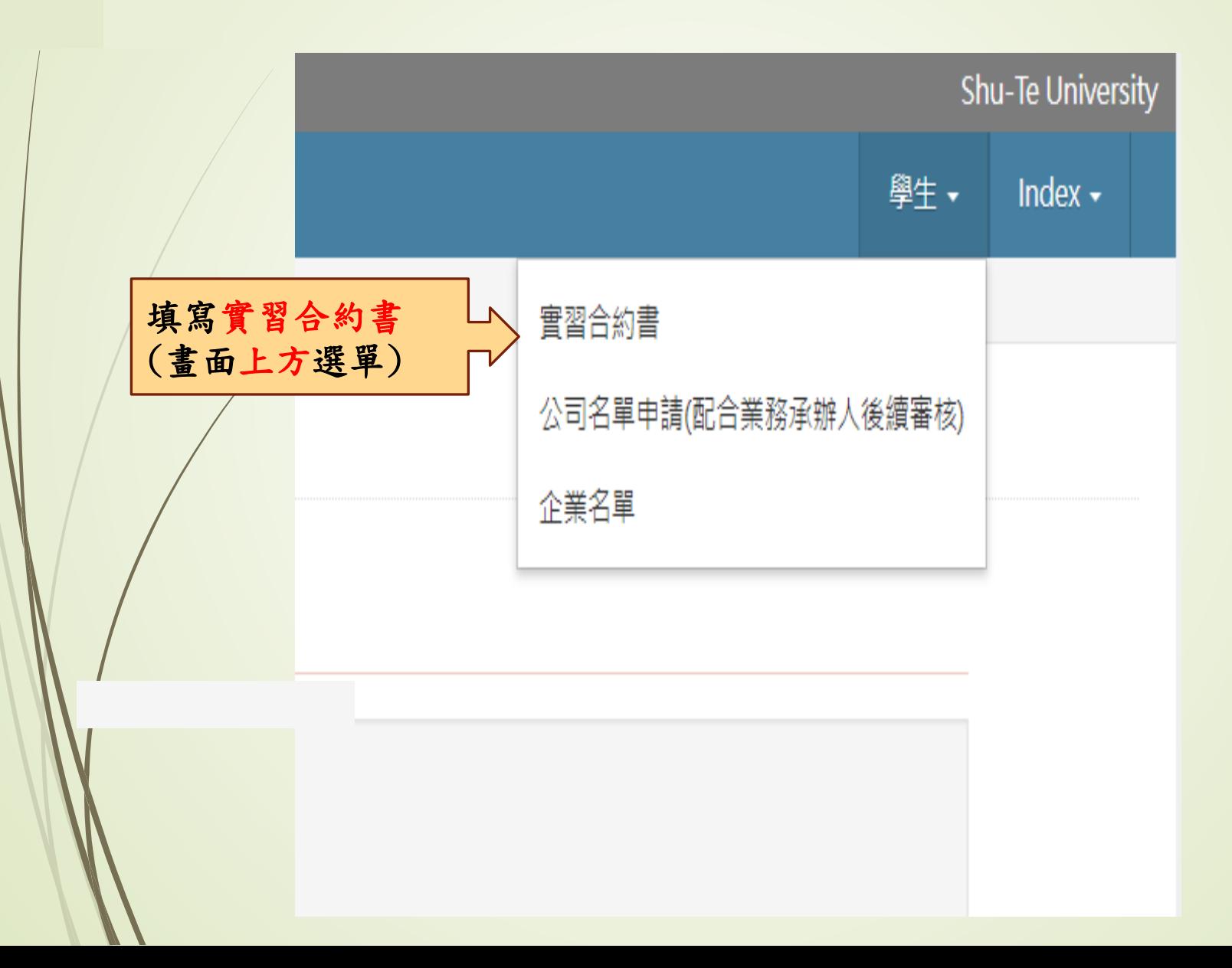

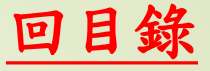

實習紀錄填寫(步驟一)

<span id="page-9-0"></span>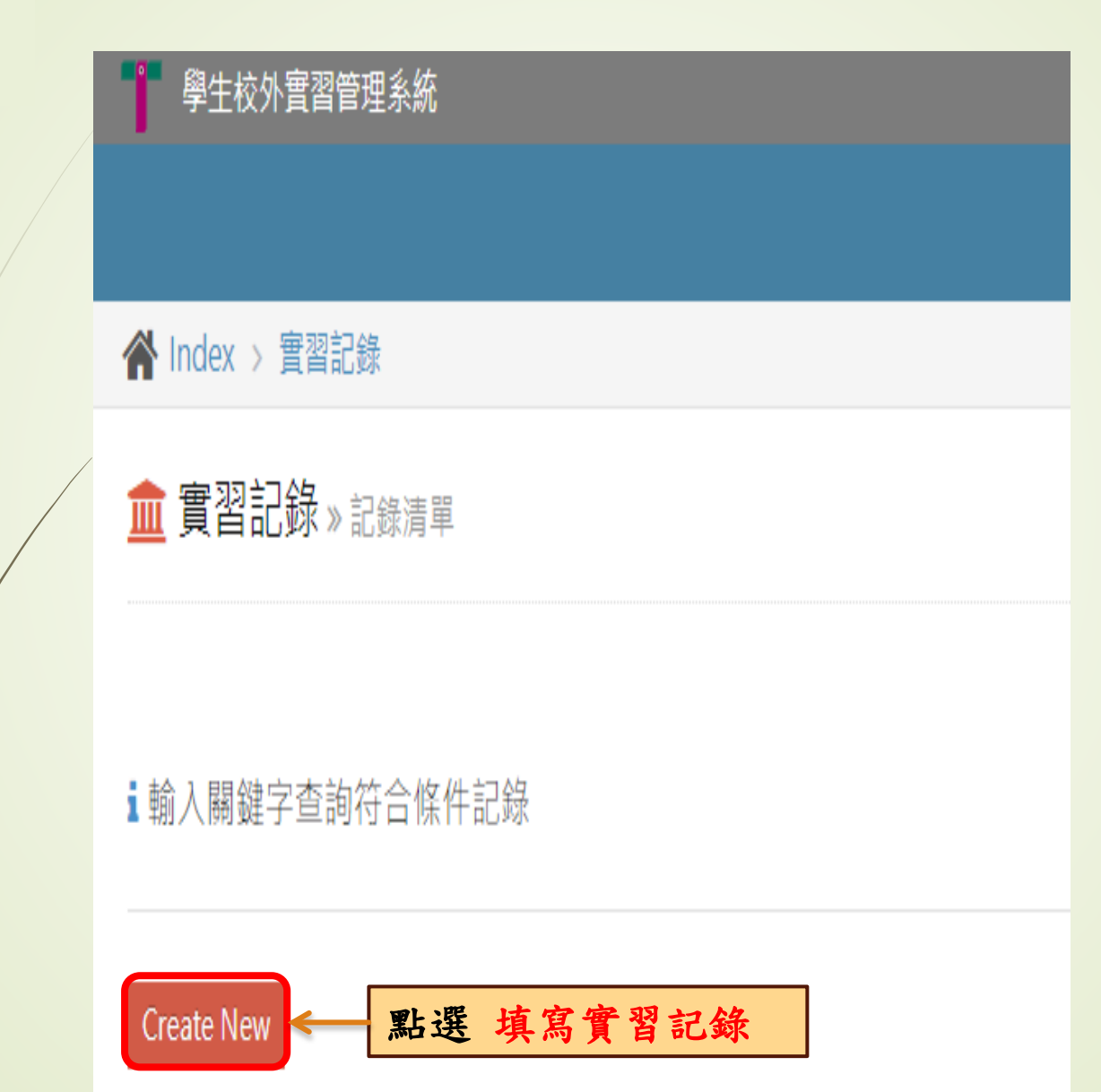

實習紀錄填寫(步驟二)

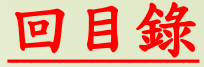

11

■ 實習紀錄 » 新增記錄 基本資料 學號  $3<sup>1</sup>$ 政賢 實習類別 學期 學在 1. 輸入實習老師姓名 指導老師 員編 實習企業資料 企業名稱 統編 輸入公司名稱或統編 開始日期 天數點一下 輸入實習日期 眀 2. 單位聯絡人 請填入實習單位聯絡人及Email 信箱 實習地址 實習薪資及福利 □ 勞保 團保 □ 意外 保險類型  $\Box$ 1.保險:請確認投保內容([疑問請看](#page-16-0)QA) 2.薪水類型:不得低基本工資。 ₽ 薪 薪水類型 無 用薪 3.津貼:無提供,「免填」。 3. □ 獎助學金, 津貼 4. 福利:請確實依公司提供內容為主 5.其他福利:若未提供請輸入「無」。 福利-宿舍 無 免費提供 付 (若有疑問,請看QA) 。 福利人伙食津貼 無 免費提供 付賽提供

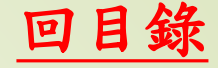

 $\overline{2}$ 

### 實習紀錄填寫(步驟三)

#### 實習計畫書

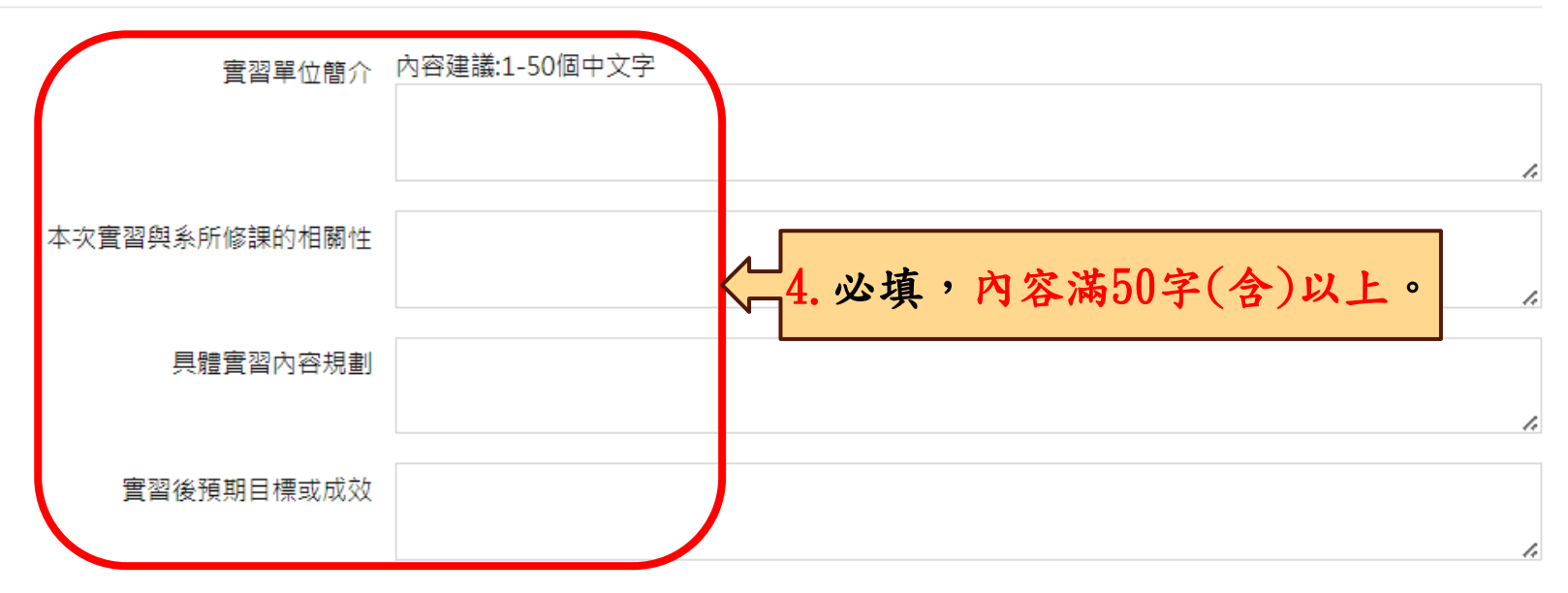

性騷擾防治資訊

實習期間請保護自己並尊重別人的身體界線!於實習執勤務期間,遭遇疑似性騷擾事件時,步驟123 1.請儘快聯絡實習指導老師或向學務處職涯發展中心反應 2.聯絡本校性平會07-6158000#2145/校安專線07-6158024 3.涌知實習單位主管或實習輔導人員 \*請儘量保留諮據、尋求協助,別讓自己獨自面對,職發中心關心您! 勾選,並提醒指導老師審核

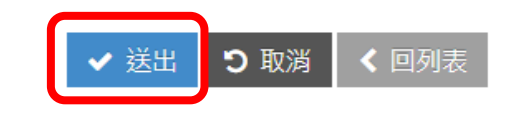

# 列印實習合約書

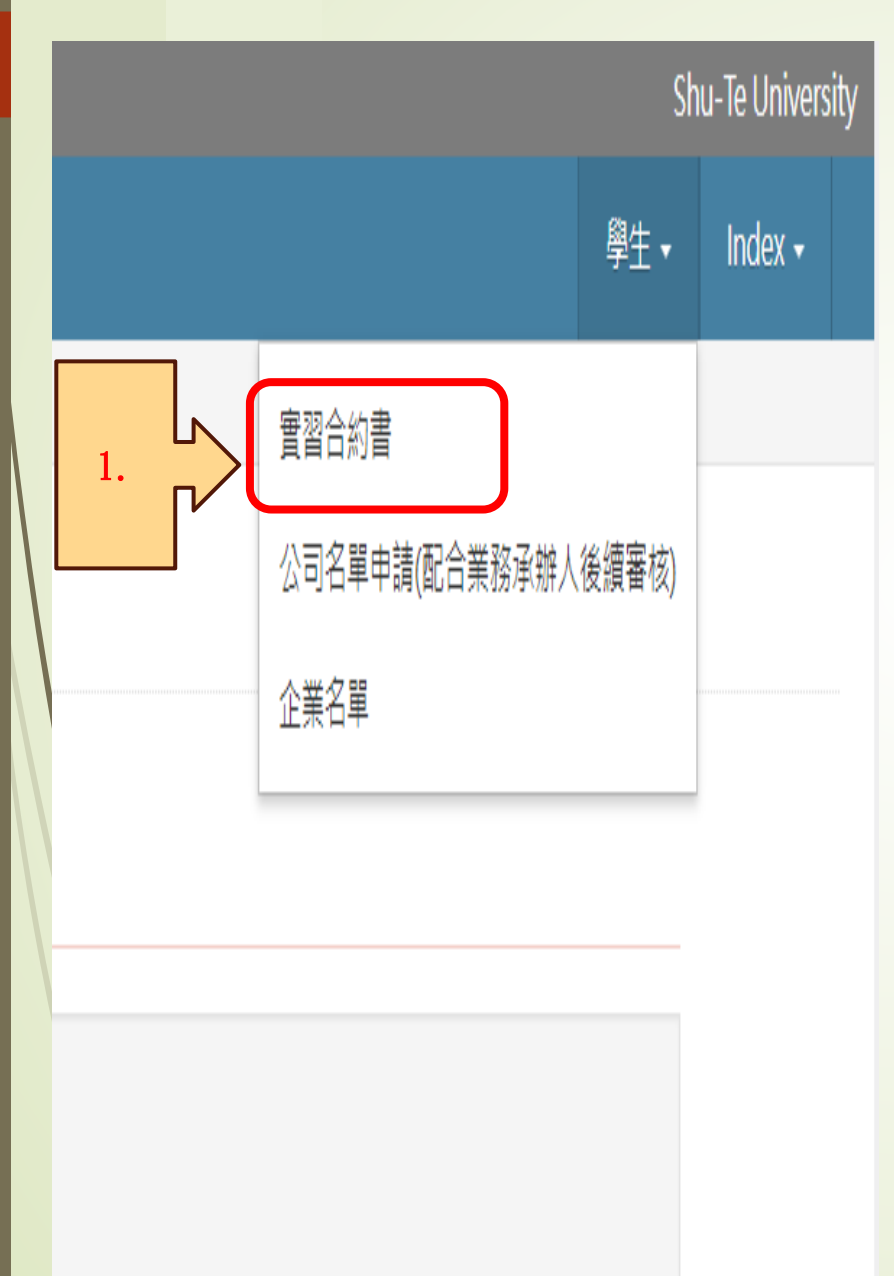

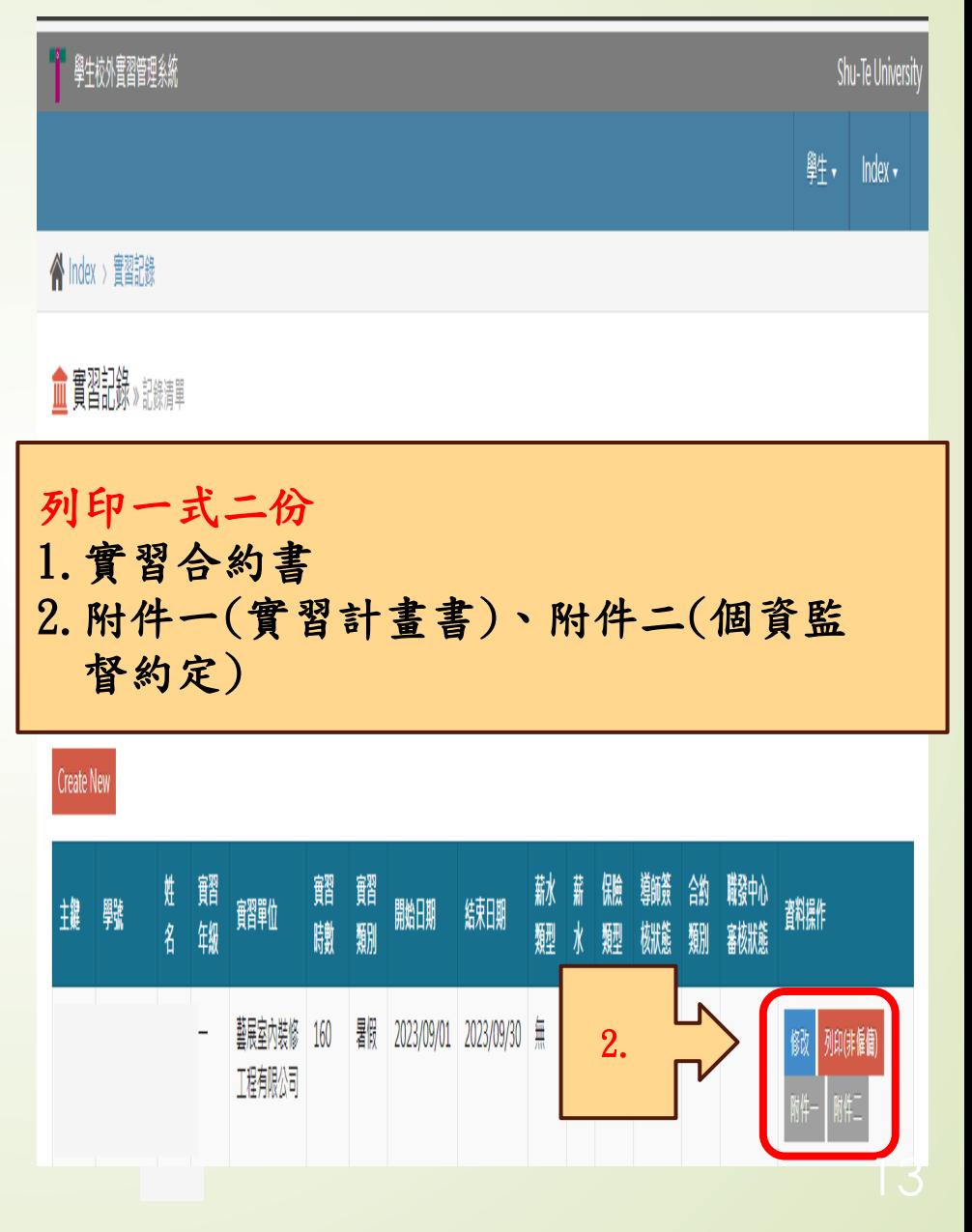

[回目錄](#page-1-0)

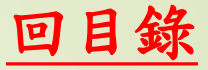

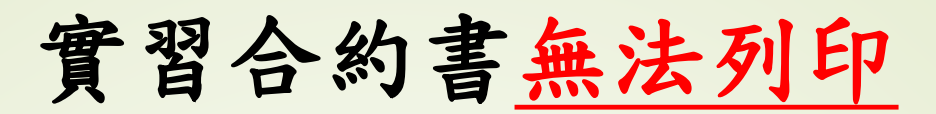

<span id="page-13-0"></span>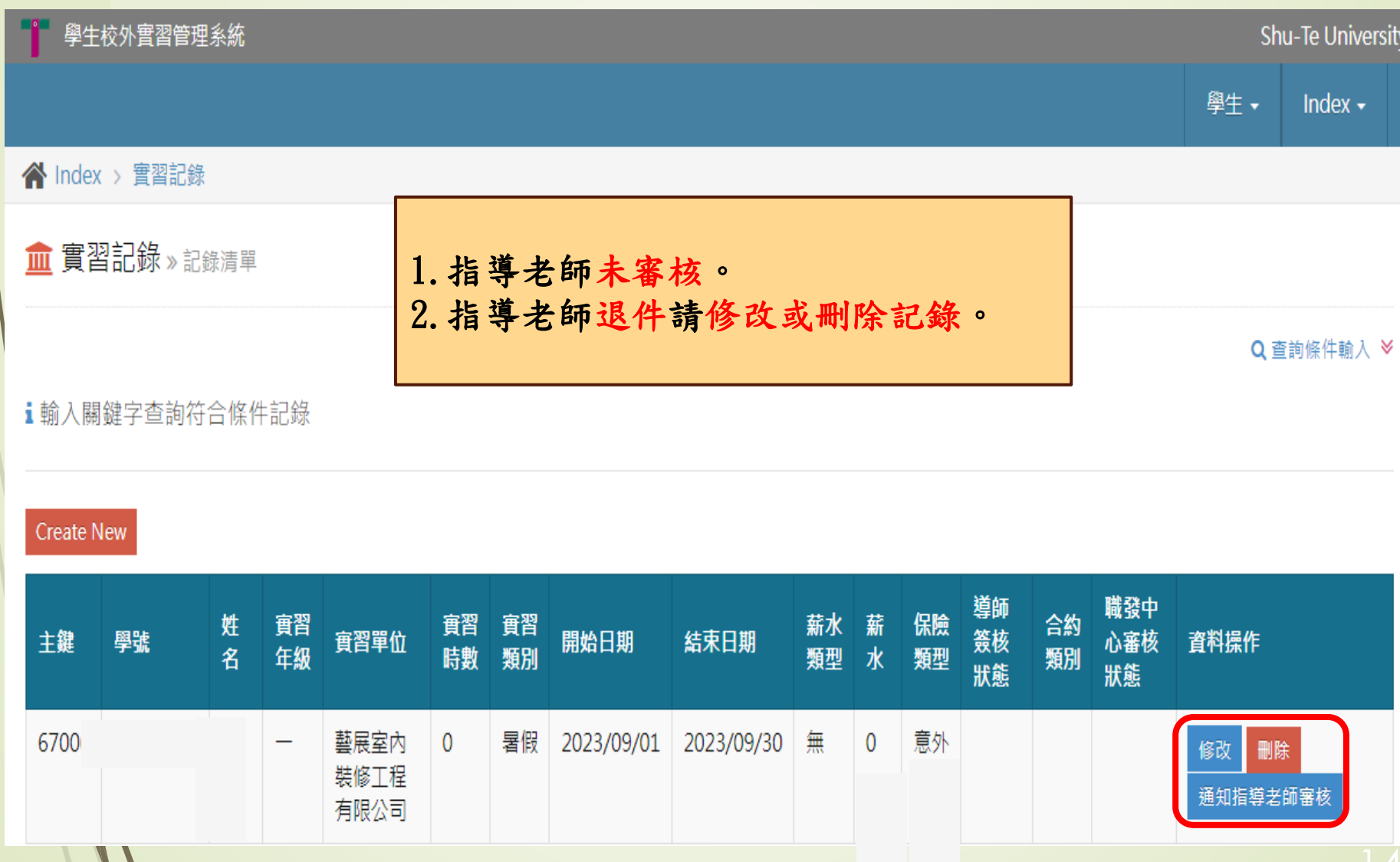

 $\mathscr{N}$ 

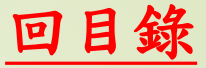

# 實習單位資料有誤

<span id="page-14-0"></span>**■企業名單(系所承辦人) » 修改記錄** 

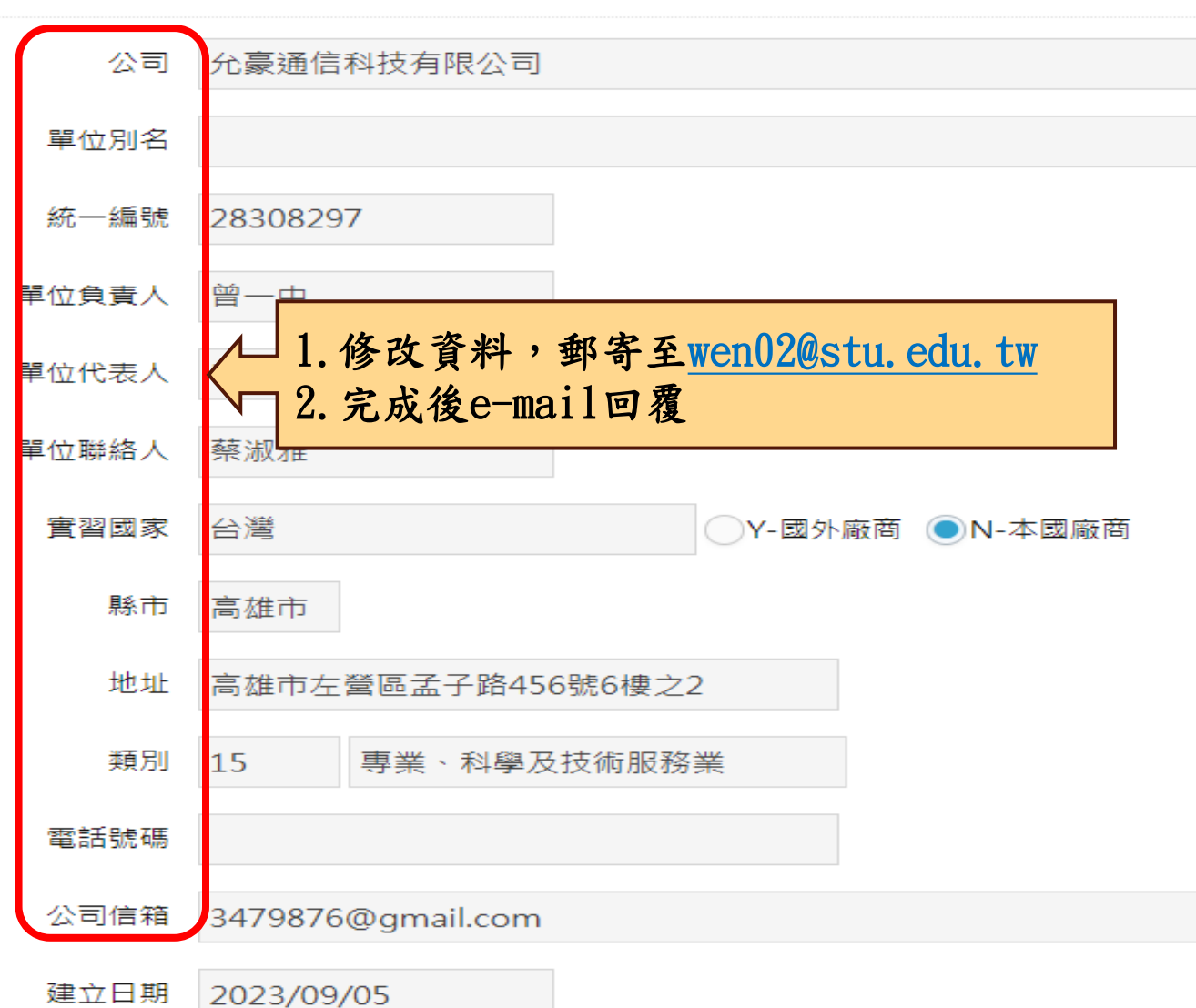

建立口期

 $\mathcal{L}$ 

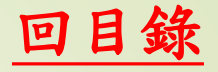

# Q&A實習合約

<span id="page-15-0"></span>● Q1: 單位別名是什麼?

● A1:為公司分店名稱,例如實習地點在寶雅股份有限公司大 社分公司,別名請輸入大社分公司。無著「免填」

 Q2:實習合約書送給公司蓋章後送回學校需確認那些? ● A2:填[寫合約書自檢表](https://drive.google.com/file/d/1laicq3_DWlzYDFMfmos3q9UReLLLiF5n/view?usp=drive_link),及要確認公司的大、小章需與合約 書內所登錄的資料相符。

Q3:合約書每日工作時間怎麼計算?

A3:1.固定實習時間:依實習單位安排時間填寫。

2.排班、輪班:填寫實習單位營業時間。

每日工時不得超過8小時

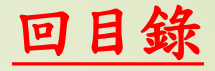

# Q&A 實習保險類型

- <span id="page-16-0"></span>● Q1: 公司投保勞保, 但沒有薪資?
- A1:請與公司確認,有支付薪資才可投保勞保。
- Q2:保險類型
- A2:1.勞保:須由實習單位投保。
	- 2.團保:實習單位或系所投保。
	- 3.意外險:實習單位投保。
	- 4.自行投保:非學生平安險,由個人自行投保。

 Q3:由系上統一保險,保險類型選擇? A3:團保。

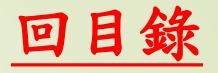

# Q&A 合約列印

- Q1:職發中心審核狀態為空白時,是否能印合約書? ● A1: 指導老師審核通過即可列印合約書及附件(兩項均 須列印)。
- Q2:合約書列印後,內容有誤?
- A2:1.通知指導老師退件,學生修正完成後,重新送 出審核。

2.待指導老師同意後,即可列印合約書。

 Q3:公司用印完成(校方未用印),登錄資料有誤? A3:攜帶合約書親洽職發中心業務承辧人員。

若有相關問題,請洽業務承辦人 郭雅文 分機:2141 信箱: wen02@stu.edu.tw 辦公室:行政大樓1F 研究發展處職發中心